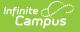

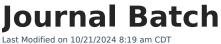

Report Logic | Field Descriptions | Generating the Report

Tool Search: Journal Batch

This functionality is only available to customers who have purchased Campus Point of Sale as add-on functionality.

The Journal Batch Report will batch print monthly transactions detail and account balance information. This report is also available for parents/guardians to view on the Portal.

| E Infinite C<br>Campus                                                                                                    |  |  |  |  |  |  |  |
|----------------------------------------------------------------------------------------------------|--|--|--|--|--|--|--|
| Journal Batch Report ☆<br>Food Service > Reports > Journal Batch Report                                                                                                    |  |  |  |  |  |  |  |
| Student Journal Batch Report                                                                                                    |  |  |  |  |  |  |  |
| This report will batch print student's monthly transactions detail and account balance. Page breaks are inserted<br>automatically for each student suitable for handing out. |  |  |  |  |  |  |  |
| Select the school to be included on the report                                                                                                    |  |  |  |  |  |  |  |
| School Willmar Senior High V                                                                                                    |  |  |  |  |  |  |  |
| School Year 20-21 V                                                                                                    |  |  |  |  |  |  |  |
| Month Aug 2020 V                                                                                                    |  |  |  |  |  |  |  |
| Which students would you like to include in the report?                                                                                                    |  |  |  |  |  |  |  |
| Grade All Grades<br>08<br>09<br>10<br>11<br>CTRL-click or SHIFT-click to select multiple                                                                                     |  |  |  |  |  |  |  |
| Ad Hoc 🗸                                                                                                    |  |  |  |  |  |  |  |
| Include only accounts with transactions                                                                                                    |  |  |  |  |  |  |  |
| Include students with ended enrollments                                                                                                    |  |  |  |  |  |  |  |
| Sort Option      Grade & Name      Student Name      Student Number                                                                                                    |  |  |  |  |  |  |  |
| Select an export format.<br>Report Format   PDF report  Comma Separated Values (CSV)                                                                                         |  |  |  |  |  |  |  |
| Generate Report Submit to Batch                                                                                                    |  |  |  |  |  |  |  |
| Journal Batch Report Editor                                                                                                    |  |  |  |  |  |  |  |

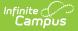

## **Report Logic**

- Journals print with addresses from Census > Household > Addresses. The patron must also have a Mailing Relationship indicated on the Census > People > Relationships > Primary Household Relationships.
- Family accounts only print one report per mailing address with all patrons listed, according to the selected criteria.
- Campus prints statements without address information for the following:
  - Patrons without any mailing address selected.
  - Patrons without any relationships selected for mailing.
- Campus prints statements for each address when multiple mailing addresses are selected for a single patron.

| Field                                            | Description                                                                                                    |  |  |  |  |  |  |
|--------------------------------------------------|----------------------------------------------------------------------------------------------------|--|--|--|--|--|--|
| School                                           | This option allows you to select the school for which you want to report information.                                                                                    |  |  |  |  |  |  |
| School Year                                      | The school year for which you want to report information.                                                                                                    |  |  |  |  |  |  |
| Month                                            | The month for which you want to report information.                                                                                                    |  |  |  |  |  |  |
| Grade                                            | The <b>Grade</b> level for the students you want to include on the report.                                                                                               |  |  |  |  |  |  |
| Ad Hoc                                           | Use an ad hoc filter to select specific students.                                                                                                    |  |  |  |  |  |  |
| Include only<br>accounts<br>with<br>transactions | Select this checkbox to exclude students without a transaction.                                                                                                    |  |  |  |  |  |  |
| Include<br>students<br>with ended<br>enrollments | Select this checkbox to include students whose enrollment ended during the selected school year.                                                                         |  |  |  |  |  |  |
| Sort Option                                      | <ul> <li>One of the following options may be selected for sorting the report results:</li> <li>Grade &amp; Name</li> <li>Student Name</li> <li>Student Number</li> </ul> |  |  |  |  |  |  |
| Report<br>Format                                 | You can generate the report as a <b>PDF</b> or <b>CSV</b> .                                                                                                    |  |  |  |  |  |  |

## **Field Descriptions**

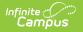

| Field               | Description                                                                                                    |
|---------------------|----------------------------------------------------------------------------------------------------|
| Generate            | Users have the option of submitting a report request to the batch queue by                                                                                           |
| Report<br>Submit to | clicking <b>Submit to Batch</b> instead of <b>Generate Extract</b> . This process allows larger reports to generate in the background, without disrupting the use of |
| Batch               | Campus. For more information about submitting a report to the batch queue,                                                                                           |
|                     | see the Batch Queue article.                                                                                                    |

## **Generating the Report**

To generate the report, use the information in the Field Descriptions to complete the screen then click the **Generate Report** button.

| Food Service Account Statement for Andrew Smith<br>12-13 • Campus Senior High •100 St NE, Blaine MN 55449 |                    |              |         |                | Generated           | l on 02/12/ |            | 8:39 PM<br>ge 1 of 1 |
|----------------------------------------------------------------------------------------------------|--------------------|--------------|---------|----------------|---------------------|-------------|------------|----------------------|
| To the Para<br>Smith, And<br>123 St NW<br>Blaine, MN<br>Patron(s) on account # 165                        | 55449              |              |         |                |                     |             | Student N  | lumber               |
| Smith, Andrew                                                                                             |                    |              |         |                |                     |             | 0000       | 21507                |
| Transaction Summary for A                                                                                 | Andrew Smith       |              |         |                |                     |             |            |                      |
| Balance as of 12/01/2012                                                                                  | Debit              | Credit       |         | Transfer       | Deposit             |             | as of 12/3 | 31/2012              |
| \$25.00                                                                                                   | \$2.70             | \$2.70       |         | \$0.00         | \$0.00              |             | \$25.00    |                      |
| Transaction Detail for And                                                                                |                    | tron Name    | POS     | Category       | ltem                | #           | Debit      | Credit               |
| 1. 12/07/2012 07:02 12                                                                                    | 2/07/2012 07:05 Sr | nith, Andrew | POS-024 | 4 Breakfast Me | al Brkfst Meal (Sec | :) 1        | \$0.00     |                      |
|                                                                                                    |                    |              |         | Ala Carte      | Cheez It Cracke     | rs 1        | +          |                      |
|                                                                                                    |                    |              |         | Ala Carte      | Uncrustable         | 1           | \$1.00     |                      |
|                                                                                                    |                    |              |         | Ala Carte      | Pop Tart            | 1           | \$0.85     |                      |
|                                                                                                    |                    |              |         | Cash Payme     |                     |             |            | \$10.00              |
|                                                                                                    |                    |              |         | Cash Return    | ed                  |             |            | (\$7.30)             |
|                                                                                                    |                    |              |         | Tot            | tal Debits/Credits  |             | \$2.70     | \$2.70               |
|                                                                                                    |                    | S            | ample   | Report         |                     |             |            |                      |

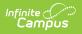